## **Search Engine Optimisation**

This feature is accessed from the Options Tab in the Layout Manager in Theme Builder 3.0 and above.

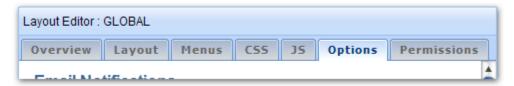

Theme Builder provides a number of options that allow you to optimise your wiki for external search engines, including search appliances on your intranet, a process known as Search Engine Optimisation (SEO).

| Search Engine Optimisation                                                            |  |  |  |  |  |
|---------------------------------------------------------------------------------------|--|--|--|--|--|
| These options affect search engines (e.g. Google and Yahoo) if your site is           |  |  |  |  |  |
| publicly accessible and search appliances (e.g. Google Search Appliance) that         |  |  |  |  |  |
| may exist on company intranets. They do not affect the internal Confluence            |  |  |  |  |  |
| search engine (Lucene). Our online user guide contains more information and           |  |  |  |  |  |
| recommendations for various scenarios                                                 |  |  |  |  |  |
| Note: It will usually take a few days (sometimes longer) for the changes you've       |  |  |  |  |  |
| made to take effect, depending on when the search engine and/or appliance             |  |  |  |  |  |
| next visits your site.                                                                |  |  |  |  |  |
| -                                                                                     |  |  |  |  |  |
| Defines the page title as shown in the window titlebar (Use Default)                  |  |  |  |  |  |
| {builder-pagetitle} - {builder-spacetitle} {builder-spacetitle:sitetitle=true global= |  |  |  |  |  |
| Automatically Generate                                                                |  |  |  |  |  |
| ✓ Meta keywords based on labels (Use Default)                                         |  |  |  |  |  |
| ✓ Meta description based on page excerpt (Use Default)                                |  |  |  |  |  |
| Meta author based on content author (Use Default)                                     |  |  |  |  |  |
|                                                                                       |  |  |  |  |  |
| Search engines should                                                                 |  |  |  |  |  |
| Use public directories for page summaries where possible (Use Default)                |  |  |  |  |  |
| ✓ Include the pages in their search index (Use Default)                               |  |  |  |  |  |
| Follow links to other pages (Use Default)                                             |  |  |  |  |  |
| ✓ Archive pages and make cached versions available (Use Default)                      |  |  |  |  |  |
| ✓ Display page summaries in search results (Use Default)                              |  |  |  |  |  |

These options affect search engines (e.g. Google and Yahoo) if your site is publicly accessible and search appliances (e.g. Google Search Appliance) that may exist on company intranets. They do not affect the internal Confluence search engine (Lucene).

? Unknown Attachment

System Administrators can set permissions to restrict who can use these options. By default, only Confluence site administrators (confluence-administrators group) can change these options.

## Page Title

This option allows you to customise the page title that is shown in the web browser title bar (the <title> element in the HTML <head> section) which is useful if you are optimising your wiki for search engines like Google.

The default page title notation is:

```
{builder-pagetitle} - {builder-spacetitle} {builder-spacetitle: sitetitle=true|global=false|prefix=- }
```

For more information on the macros that are used by default, see builder-pagetitle macro and builder-spacetitle macro.

You can use any macro, including User Macros or third-party macros, as well as basic wiki notation.

Please ensure that there is no HTML or line breaks in the rendered page title as these will cause problems with the browser.

You should always show the most microscopic information first (eg. page title) and more macroscopic information later (eg. space title followed by site title). As well as improving search results, this will also make tabbed browsing easier for end-users.

## **Automatically Generate Meta Data**

Although meta tags are generally no longer used by most search engines, they are still commonly used by intranet search appliances. These three options allow you to automatically generate meta tags on all applicable pages viewed using the layout.

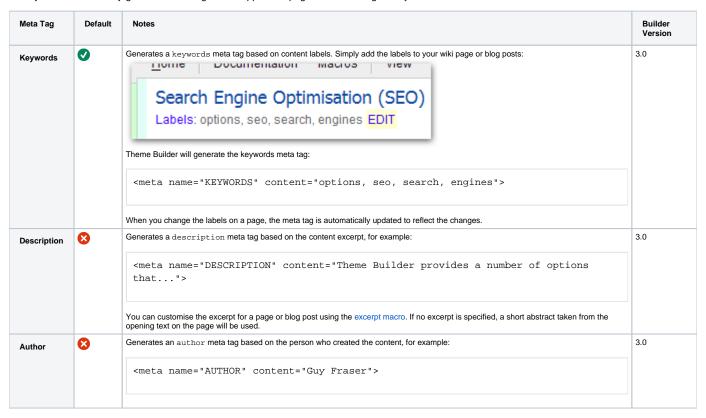

To add custom meta tags, use the "Custom HTML" feature in the Confluence administration console. Note, however, that this will apply the custom meta tags to all pages in Confluence, regardless of which theme or layout is selected.

i Using meta tags will slightly increase page size and therefore download times. On busy servers, the overheads of automatically generating meta tags may have a slight performance impact.

## Search Engines

Most search engines (Google, Yahoo, etc) allow sites to alter the way they are indexed and how search results are shown. Each of the following options determines what search engines should do:

| Option                       | Defa | ault | Notes                                                                                                    | Builder<br>Version |
|------------------------------|------|------|----------------------------------------------------------------------------------------------------|--------------------|
| Use publ<br>directorie       |      |      | Search Engines will often use snippets from a directory service (Open Directory Project for Google/Microsoft/Yahoo, Yahoo! Directory for Yahoo) in preference to whatever is in the page itself. By default this option is disabled, forcing search engines to take excerpts from your wiki rather than external directories (more information). | 3.0                |
| Include<br>pages in<br>index | •    |      | By default, search engines will index your site and include it in their search results. You can de-select this option to prevent most popular search engines and appliances from indexing pages themed with the layout.                                                                                                    | 3.0                |

| Follow<br>links to<br>other<br>pages | • | By default, when a search engine indexes a page it will also index all pages which that page links to. Disable this option to reduce the likelihood of search engines indexing linked pages.                                                 | 3.0 |
|--------------------------------------|---|----------------------------------------------------------------------------------------------------|-----|
| Archive pages                        | • | By default, many search engines will archive pages and make cached versions available. You can de-select this option to prevent them from doing so.                                                                                          | 3.0 |
| Display<br>summaries<br>in results   | • | By default search results will include a short summary of your content - this helps the end-user decide if the result is relevant to what they are searching for. If you don't want summaries to be displayed you can de-select this option. | 3.0 |

For a much more detailed overview of what these options do, please see this Search Engine Land article or review Adaptaivst's related tracker ticket.